# How to Create a Program Deck

Individuals who are registered and have an Accrediation Data System (ADS) account MUST be assigned with a permission (Institution Staff, Security Delegate or Program Delegate) to create program decks, enter data, as well as, save, print and submit program reports to the Unit Head. The institution Unit Head and Security Delegate may assign individuals with user permissions.

For detailed information about ADS users, please refer to the "ADS Users" on the Accreditation Data System webpage.

If you have created an ADS account but do not see your institution, contact your institution's Unit Head or Security Delegate. The Unit Head or Security Delegate must add you as a contact and assign you a permission before you can start creating program decks.

Proceed with this user guide if you have been assigned with a permission.

STOP if you do not see your instituton listed or have not been assigned with a permission.

# Navigate to https://edprepdata.ctc.ca.gov From the sign in screen, enter your email address and password, and click SIGN IN. Sign In Email Address Enter your email address Password Enter your password Remember me SIGN IN I forgot my Login or password Create an account CONTACT US CONTACT US

### California Commission on Teacher Credentialing

### **Accreditation Data System**

Click the institution name (hyperlinked in the NAME column).

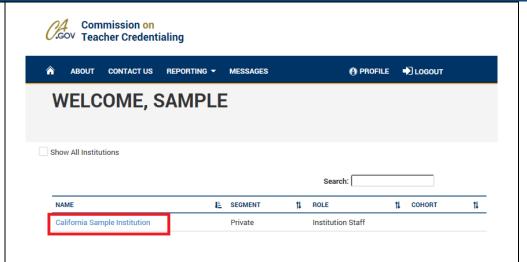

3) Programs requiring annual data reporting are listed on the institution page below the Required Reporting tab. Click the REPORT SET button to create the required annual data reports.

You may also click on the individual program link below the REPORT STATUS column.

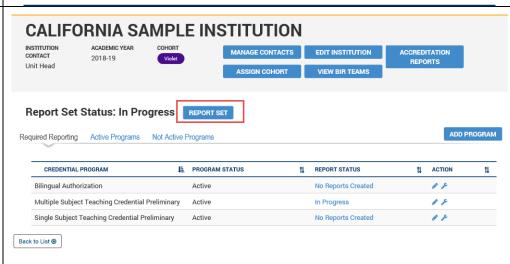

4) On the REPORT SET page, click the ADD REPORT to create a new program report.

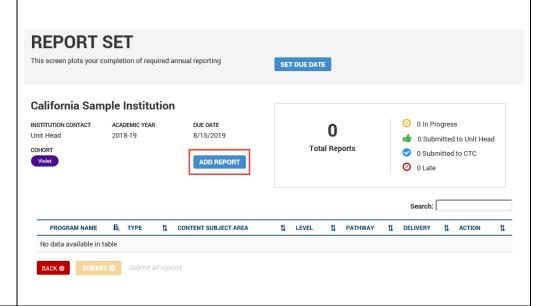

## California Commission on Teacher Credentialing

### **Accreditation Data System**

5) On the Add Report pop up window, select the Program, Level, Pathway and Delivery Method. Then click Add Report.

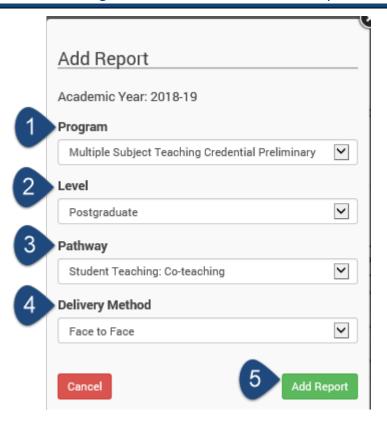

6) The program deck will be listed on the REPORT SET page.

Continue to build program decks by repeating #4 and #5.

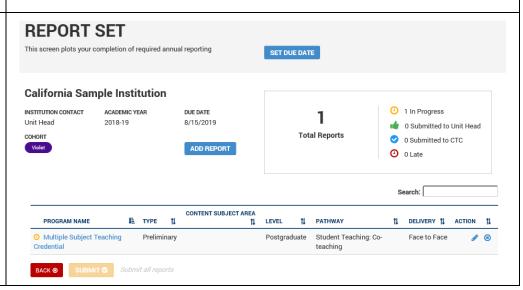